## <sup>知`</sup> 标杆的神器诊断信息文件分析使用教程-选择已有的文件

[标杆的神器](https://zhiliao.h3c.com/questions/catesDis/350) **[韦家宁](https://zhiliao.h3c.com/User/other/45926)** 2020-09-12 发表

组网及说明

以下为标杆的神器诊断信息文件分析使用教程-选择已有的文件

配置步骤

打开标杆神器打开标杆的神器界面, 并点击工具箱(下图圈出来处):

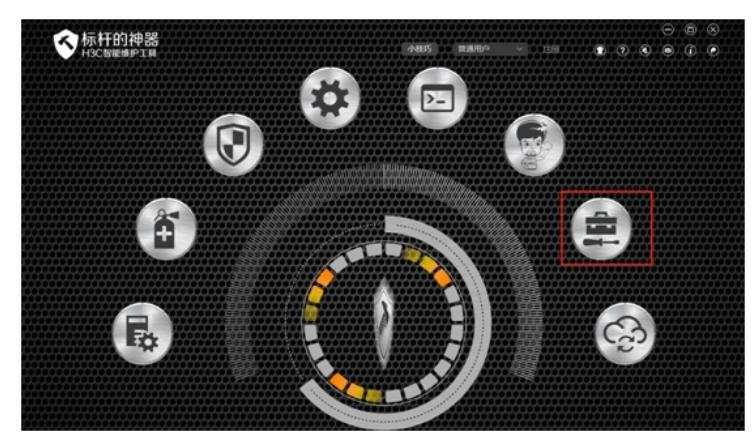

选择"维护大全"-"诊断信息分析"-"选择已有诊断信息文件"-"浏览":

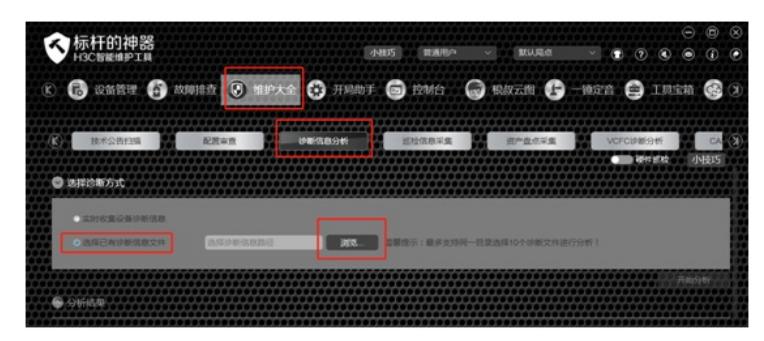

点击"开始分析":

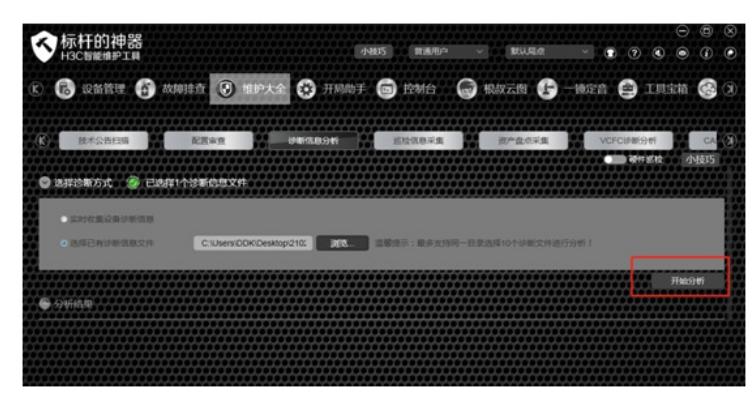

正在分析:

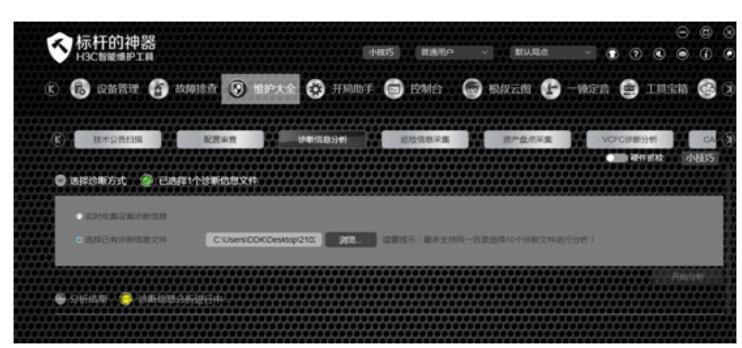

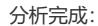

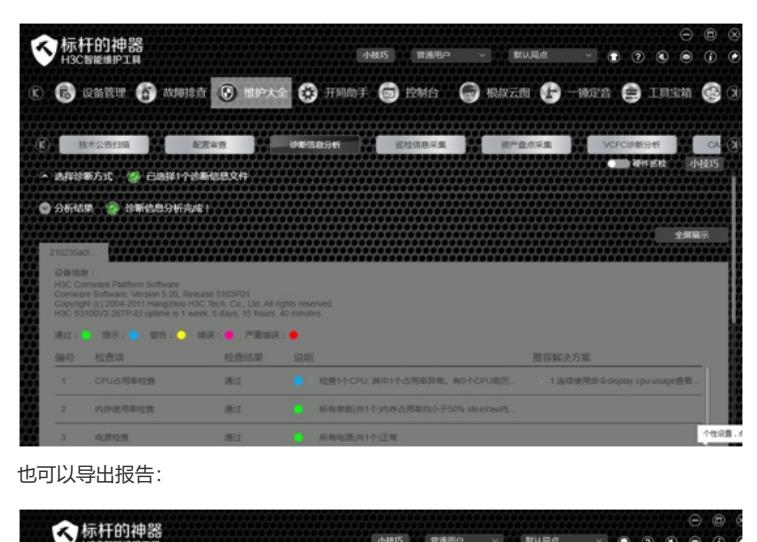

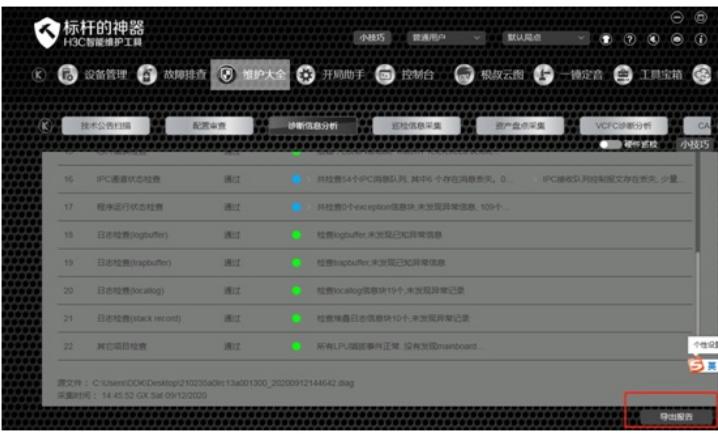

配置关键点